## МИНИСТЕРСТВО НАУКИ И ВЫСШЕГО ОБРАЗОВАНИЯ РОССИЙСКОЙ ФЕДЕРАЦИИ ФЕДЕРАЛЬНОЕ ГОСУДАРСТВЕННОЕ АВТОНОМНОЕ ОБРАЗОВАТЕЛЬНОЕ УЧРЕЖДЕНИЕ ВЫСШЕГО ОБРАЗОВАНИЯ

«Национальный исследовательский ядерный университет «МИФИ»

## **Саровский физико-технический институт -**

филиал федерального государственного автономного образовательного учреждения высшего образования «Национальный исследовательский ядерный университет «МИФИ» (**СарФТИ НИЯУ МИФИ**)

## **ФИЗИКО-ТЕХНИЧЕСКИЙ ФАКУЛЬТЕТ**

## **Кафедра «Теоретической и экспериментальной механики»**

## **УТВЕРЖДАЮ**

**Декан ФТФ, член корр. РАН, д.ф-м.н.**

**\_\_\_\_\_\_\_\_\_\_\_\_\_\_\_\_\_ А.К. Чернышев**

«\_\_\_» \_\_\_\_\_\_\_\_\_\_\_\_\_ **2023 г.**

## **РАБОЧАЯ ПРОГРАММА УЧЕБНОЙ ДИСЦИПЛИНЫ**

**Основы автоматизированного проектирования**

наименование дисциплины

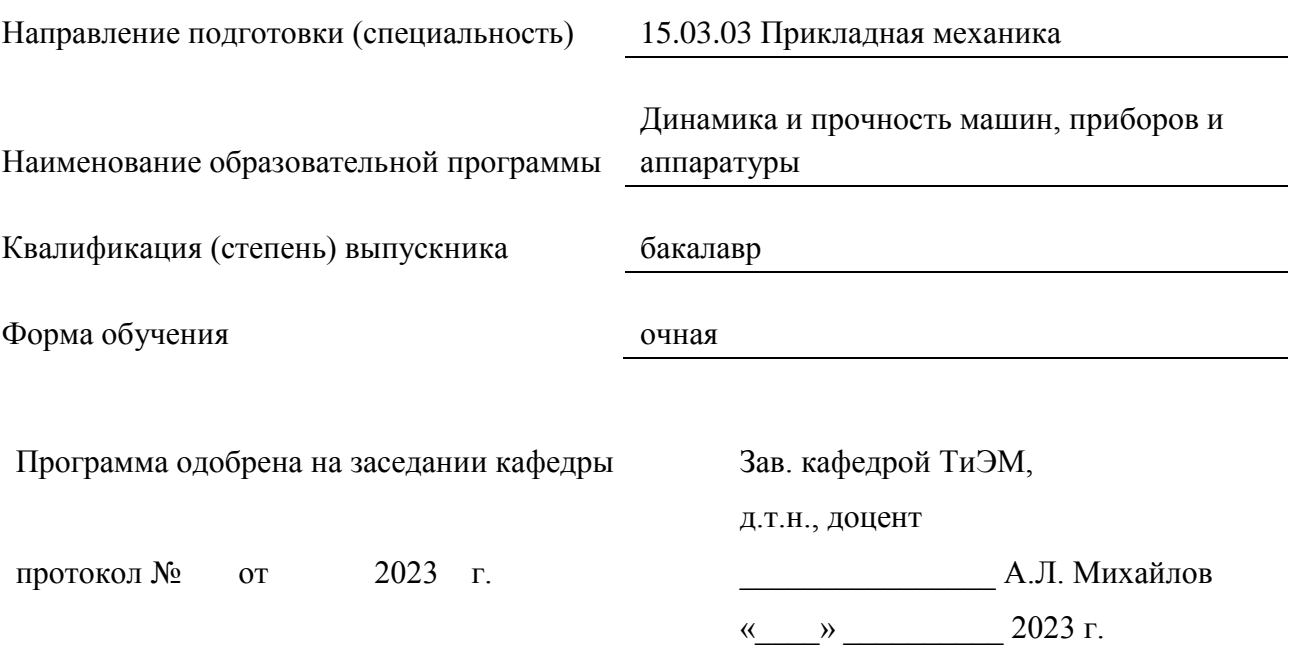

г. Саров, 2023 г.

Программа переутверждена на 202\_\_\_\_/202\_\_\_\_учебный год с изменениями в соответствии с семестровыми учебными планами академических групп ФИТЭ, ФТФ на 202 /202 учебный год. Заведующий кафедрой ТиЭМ, д.т.н., доцент А.Л. Михайлов

Программа переутверждена на 202\_\_\_\_/202\_\_\_\_учебный год с изменениями в соответствии с семестровыми учебными планами академических групп ФИТЭ, ФТФ на 202 /202 учебный год.

Заведующий кафедрой ТиЭМ, д.т.н., доцент А.Л. Михайлов

Программа переутверждена на 202\_\_\_\_/202\_\_\_\_учебный год с изменениями в соответствии с семестровыми учебными планами академических групп ФИТЭ, ФТФ на 202\_\_\_\_/202\_\_\_\_\_ учебный год.

Заведующий кафедрой ТиЭМ, д.т.н., доцент А.Л. Михайлов

Программа переутверждена на 202\_\_\_\_/202\_\_\_\_учебный год с изменениями в соответствии с семестровыми учебными планами академических групп ФИТЭ, ФТФ на 202 /202 учебный год.

Заведующий кафедрой ТиЭМ, д.т.н., доцент А.Л. Михайлов

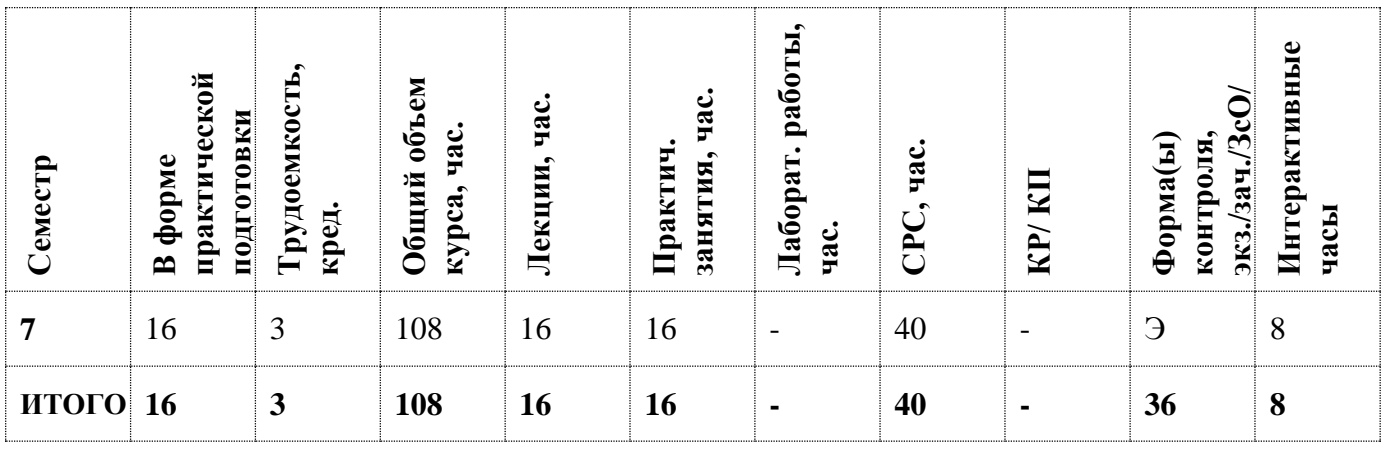

#### **АННОТАЦИЯ**

Дисциплина «Основы автоматизированного проектирования» обеспечивает не только нормативно-методическую базу освоения обучающимися профессиональных компетенций в соответствии с требованиями ОС ВО по направлению подготовки 15.03.03 «Прикладная механика», с квалификацией выпускника бакалавр, но и высокую профессиональную конкурентоспособность выпускников и их востребованность для решения актуальных задач и потребностей регионального и Всероссийского рынка труда, с учетом перспектив его развития.

### **1. ЦЕЛИ И ЗАДАЧИ ОСВОЕНИЯ УЧЕБНОЙ ДИСЦИПЛИНЫ**

Дисциплина «Основы автоматизированного проектирования» имеет целью обучить студентов принципам создания трехмерных параметрических моделей деталей и сборок и последующего полуавтоматического создания их рабочих чертежей, содержащих все необходимые виды, разрезы и сечения, с учетом требований ЕСКД. Познакомить с наиболее распространенными, в настоящее время, программами, позволяющие создавать трехмерные модели.

Задачи дисциплины - дать основы:

- создания трехмерных моделей, среднего уровня сложности;
- полуавтоматического создания их трехмерных моделей рабочих чертежей;
- правила построения конструкторского документа;
- использования прикладных библиотек;
- создания конструкторского документа спецификация.

## **2. МЕСТО УЧЕБНОЙ ДИСЦИПЛИНЫ В СТРУКТУРЕ ООП ВО**

#### *Индекс дисциплины: Б1.О.22*

Дисциплина относится к дисциплинам общепрофессионального модуля, основного цикла основной образовательной программы подготовки бакалавров по профилю «Динамика и прочность машин, приборов и аппаратуры» направления 150303 Прикладная механика.

Курс опирается на материал следующих дисциплин, читаемых студентам физикотехнических специальностей: начертательная геометрия, компьютерная графика.

Для успешного освоения дисциплины необходимы знания по курсам детали машин и механизмов.

# **3. ФОРМИРУЕМЫЕ КОМПЕТЕНЦИИ И ПЛАНИРУЕМЫЕ РЕЗУЛЬТАТЫ ОБУЧЕНИЯ**

Ожидается, что в результате освоения дисциплины студент приобретет следующие компетенции:

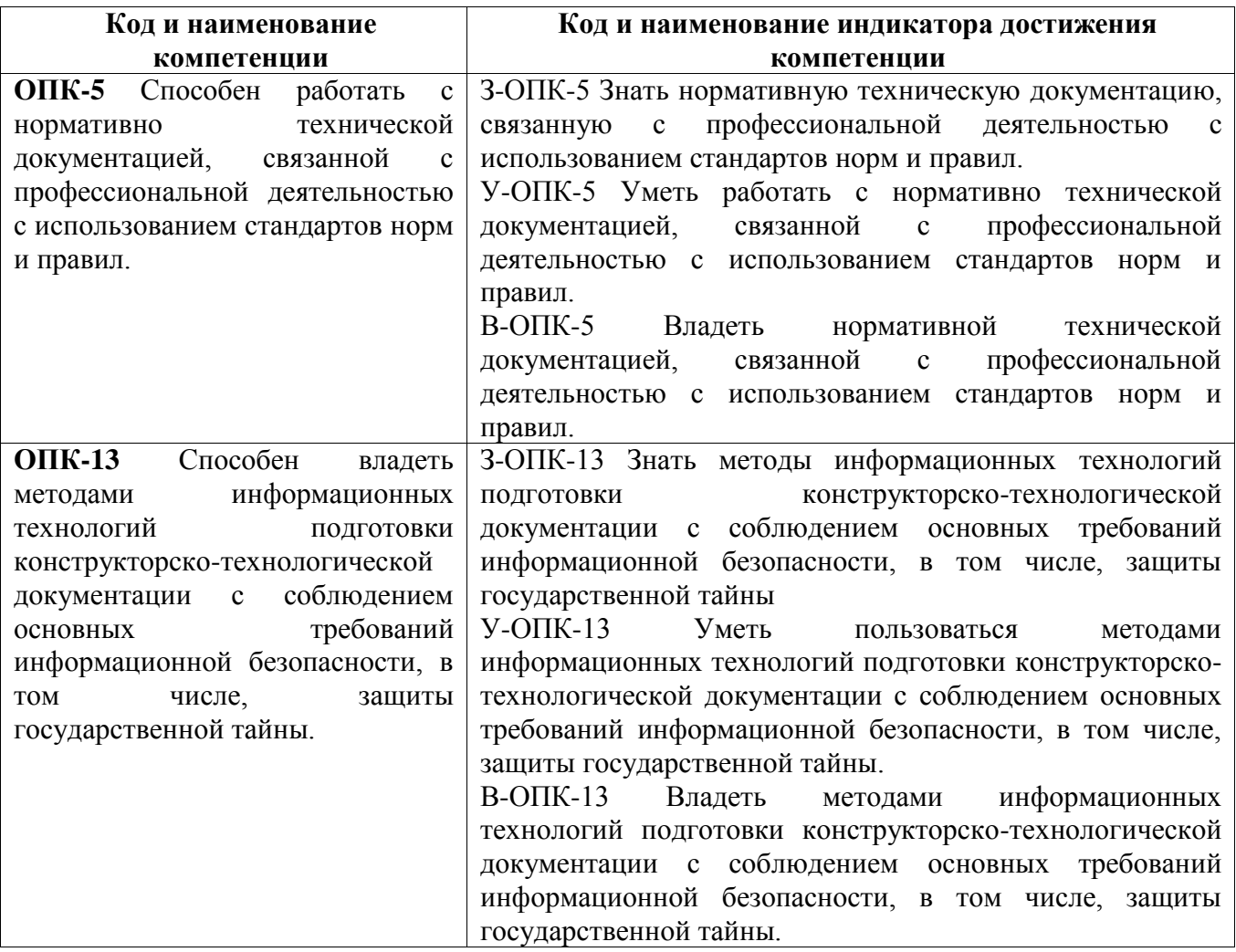

# **Общепрофессиональные компетенции (ОПК)**

# **3. СТРУКТУРА И СОДЕРЖАНИЕ УЧЕБНОЙ ДИСЦИПЛИНЫ**

Общая трудоемкость дисциплины составляет \_\_\_\_\_\_\_\_ кредитов, **\_\_144\_\_** часов.

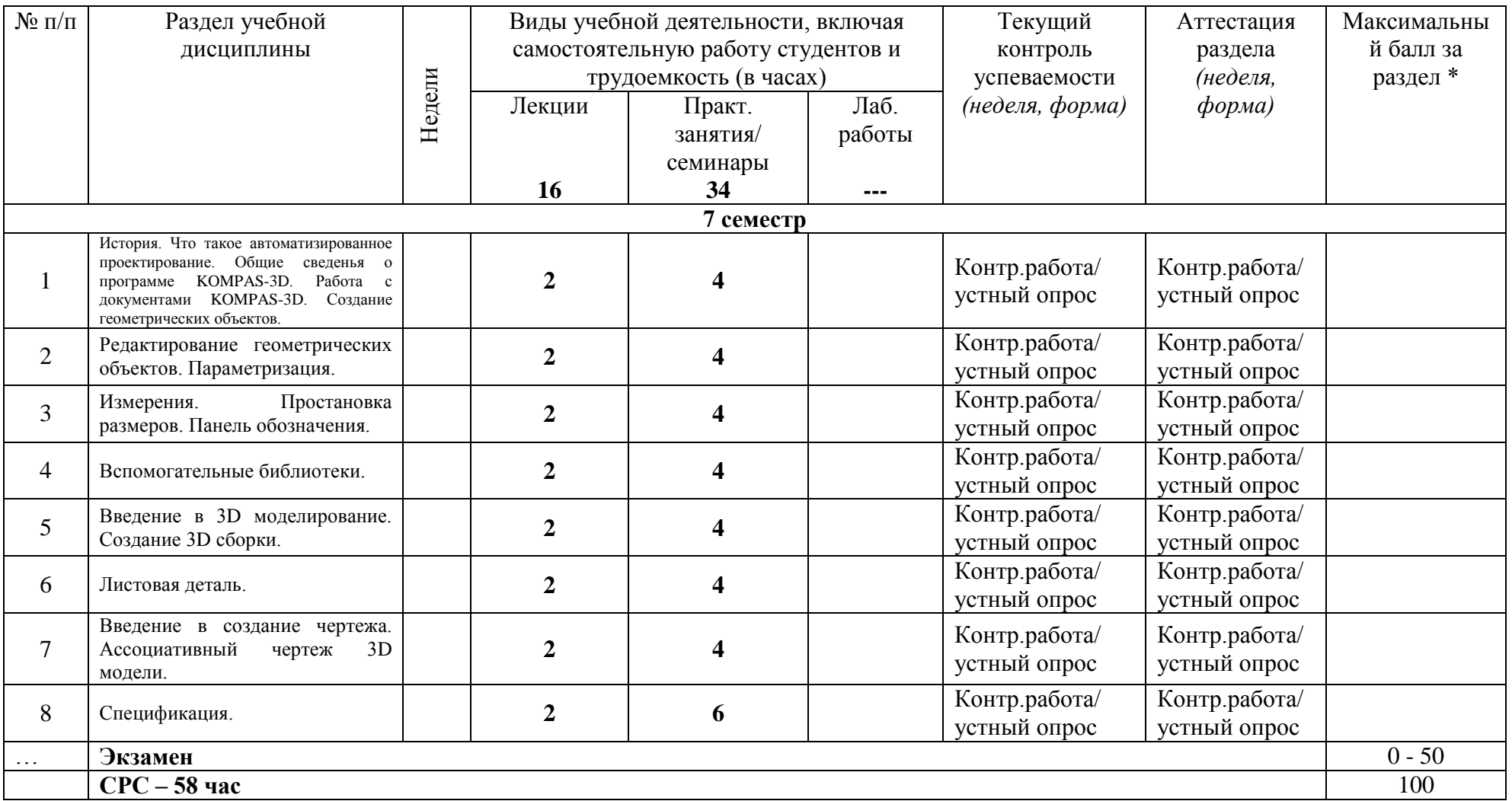

#### **План лекционных занятий:**

**1 Тема. История. Что такое автоматизированное проектирование.** История развития автоматизированного проектирования. Этапы развития автоматизированного проектирования. Основные определения автоматизированного проектирования. Состояние автоматизированного проектирования, на текущий момент, во ВНИИЭФ. Технология проектирования любого изделия. Применение САПР для автоматизации процесса проектирования. Что позволяет сделать САПР. Для чего нужен САПР. Перспективы развития САПР во ВНИИЭФ (сквозное 3D моделирование).

Перспективы развития САПР. Обзор рынка по системам САПР. Российское представительство на рынке программного обеспечения САПР.

**2 Тема. Общие сведенья о программе KOMPAS-3D.** Работа с документами KOMPAS-3D. Создание геометрических объектов. Общие сведенья о программе KOMPAS-3D. Основные элементы интерфейса. Управление масштабами изображения в окне документа. Сдвиг изображения в окне документа. Работа с документами KOMPAS-3D. Единицы измерений и системы координат. Инструментальная панель KOMPAS-3D. Построение точки, прямой, линии, окружности, дуги, эллипса, прямоугольника. Непрерывный ввод объектов. Кривая Безье. Фаска, скругления. Собрать контур. Эквидистанта кривой. Штриховка. Задание параметров объектов. Панель свойств. Геометрический калькулятор. Панель специального управления. Использование привязок. Глобальные привязки. Локальные привязки.

**3 Тема. Редактирование геометрических объектов.** Выделение объектов. Удаление объектов. Симметрия объектов. Усечение и выравнивание объектов. Удаление фаски, скругления. Поворот объекта. Масштабирование. Сдвиг объекта. Деформация сдвигом. Копирование. Копирование по кривой. Копирование по окружности. Копирование по концентрической сетке. Копирование по сетке. Разбиение кривой на части. Очищение заданной области.

**4 Тема. Параметризация.** Для чего требуется параметаризация объектов. Включение и настройка параметрического режима. Команды наложения связей и ограничений (горизонтальность, вертикальность, выравнивание точек, объединение точек, точка на кривой, симметрия, параллельность, перпендикулярность, коллинеарность, касание, фиксация). Команды равенство радиусов, длин. Фиксация размеров. Установить значение размера. Показ, удаления ограничений. Редактирование параметризованных объектов.

**5 Тема. Измерения. Простановка размеров. Панель обозначения.** Измерения координат точки. Расстояние между двумя объектами. Угол между двумя прямыми. Определение длины кривой. Площадь произвольной фигуры. Расчет центра масс фигуры. Расчет массы тела вращения. Расчет массы плоской фигуры. Линейные размеры. Угловые размеры.

Диаметральные размеры. Радиальные размеры. Ввод текста. Ввод таблицы. Шероховатость. Базовая поверхность. Выносная линия. Обозначение позиций. Допуски формы и расположения поверхностей. Линия разреза. Стрелка вида. Выносной элемент. Осевая линия по двум точкам. Автоосевая. Обозначение центра. Волнистая линия.

**6 Тема. Вспомогательные библиотеки.** Подключение библиотек. Отключение библиотек. Разработка приложений. Основные библиотеки Компаса. Корпоративный справочник материалов. Корпоративный справочник стандартных изделий. Конструкторская библиотека. Библиотека построения валов, расчеты механических передач. Автоматический расчет пружин, подбор пружин.

**7 Тема**. **Введение в 3D моделирование.** Фильтр объектов. Выбор объектов в дереве построения. Поворот модели. Ориентация модели. Масштаб отображения на экране. Отображение модели. Общий порядок работы в 3D моделировании. Свойство модели. Эскиз. Вращение эскиза вокруг оси. Выдавливание эскиза. Кинематическая операция. Элемент по сечениям. Деталь заготовка. Приклеивание (4 способа). Вырезание (4 способа). Создание массива элементов. Массив по сетке. Массив по концентрической сетке. Массив вдоль кривой. Зеркальная копия. Зеркально отобразить все. Фаска. Скругление. Отверстие. Уклон. Ребро жесткости. Сечение поверхностью. Сечение по эскизу. Оболочка. Вспомогательные построения (ось, плоскость). Пространственные кривые.

**8 Тема. Создание 3D сборки**. Добавление компонента из файла. Создание компонента на месте. Добавление стандартного изделия из библиотеки. Вставка в сборку одинаковых компонентов. Перемещение компонента. Вращение компонента. Включения режим контроля соударения и режима автосопряжения. Создание сопряжений. Параллельность. Параллельность. Расположение на заданном расстоянии. Расположение под заданным углом. Касание. Соосность.Совпадение. Формообразующие операции в сборке. Создание массивов компонентов (массив по образцу, массив по сетке, массив по концентрической сетке, массив вдоль кривой).

**9 Тема**. **Листовая деталь.** Команда листовое тело. Построение листового тела с замкнутым эскизом. Построение листового тела с разомкнутым эскизом. Элементы листового тела. Сгиб. Сгиб по линии. Подсечка. Свойства сгиба (угол, расположение, размер, длина, освобождение). Замыкание углов. Отверстие в листовом теле. Вырез в листовом теле. Пластина. Режим разогнуть, согнуть. Режим развертка. Параметры режима развертка. Открытая штамповка. Закрытая штамповка. Жалюзи. Буртик.

**10 Тема**. **Введение в создание чертежа.** Состав чертежа. Основная надпись. Знак неуказанной шероховатости. Технические требования. Формат чертежа. Виды. Создание видов. Управление

видами. Состояние видов. Масштаб. Библиотека плотностей материалов. Пользовательская библиотека. Изменение параметров пользовательской библиотеки.

**11 Тема**. **Ассоциативный чертеж 3D модели**. Отличительная особенность чертежа связанного с трехмерной моделью. Масштаб ассоциативного чертежа модели. Стандартные виды. Произвольный вид. Проекционный вид. Вид по стрелке. Местный вид. Выносной элемент. Разрез/сечение. Местный разрез. Вид с разрезом. Принцип передачи информации из свойств модели в основную надпись.

**12 Тема**. **Спецификация.** Форма спецификаций. Основные правила заполнения документа. Раздел. Базовый объект. Вспомогательный объект. Настройки спецификации. Дополнительные колонки. Привязка объектов спецификации к сборочному чертежу. Автоматическое заполнение спецификации. Интерфейс работы со спецификацией. Вывод на печать разработанных документов.

#### **Программа практических занятий:**

**1 Занятие. Знакомство с программой KOMPAS-3D**. Цель работы: ознакомление с основными элементами интерфейса, управлением масштабами изображения в окне документа, сдвигом изображения в окне документа, с единицами измерений и системой координат. Инструментальная панель KOMPAS-3D.

**2 Занятие. Операции с графическими примитивами.** Цель работы: ознакомление с основными элементами панели геометрия KOMPAS-3D. Изучить способы построения геометрических примитивов.

План выполнения работы:

- ознакомиться с панелью геометрия KOMPAS-3D;
- построение геометрических примитивов в свободном режиме;
- выполнение заланий с 001. 020.

**3, 4 Занятия. Операции с графическими примитивами.** Цель работы: ознакомление с основными элементами панели редактирования KOMPAS-3D. Изучить методы редактирования геометрических примитивов.

План выполнения работы:

- ознакомиться с панелью редактирования KOMPAS-3D;
- изменение параметров геометрических примитивов в свободном режиме;
- выполнение заданий с 021…076.

**5 Занятие. Измерения. Простановка размеров.** Цель работы: ознакомление с основными элементами панели измерения и простановка размеров. Изучить способы измерения различных параметров двумерных объектов. Изучить методы простановки размеров.

План выполнения работы:

- ознакомиться с панелью измерения KOMPAS-3D;
- ознакомиться с панелью простановки размеров KOMPAS-3D;
- выполнение заданий с 100…117.

**6 Занятие. Введение в 3D моделирование.** Цель работы: ознакомление с основными правилами построения трехмерных моделей. Эскиз. Трехмерные примитивы. Приклеивание. Вырезание. Вспомогательные построения. Простановка размеров в эскизе и в трехмерной модели.

План выполнения работы:

- ознакомиться с панелью создания трехмерных объектов в KOMPAS-3D;
- построение трехмерной модели вала 02.005, втулки 01.005.

**7, 8, 9 Занятия. Создание 3D сборки.** Цель работы: ознакомление с основными правилами построения трехмерной сборки из деталей. Добавление компонента из файла. Создание компонента на месте. Добавление стандартного изделия из библиотеки. Вставка в сборку одинаковых компонентов. Перемещение компонента. Вращение компонента. Включения режим контроля соударения и режима автосопряжения. Создание сопряжений План выполнения работы:

- ознакомиться с панелью создания трехмерной сборки в KOMPAS-3D;
- построение трехмерной модели вилка ПК.02.06.00.01;
- построение трехмерной модели кронштейн ПК.02.06.00.02;
- построение трехмерной модели планка ПК.02.06.00.03;
- построение трехмерной модели ось ПК.02.06.00.04;
- построение трехмерной модели ролик ПК.02.06.01.01;
- построение трехмерной модели втулка ПК.02.06.01.02;
- построение трехмерной сборки блок направляющий ПК 02.06.00.00.

**10 Занятие. Листовая деталь.** Цель работы: ознакомление с основными элементами панели листовое тело. Сгиб. Сгиб по линии. Свойства сгиба (угол, расположение, размер, длина, освобождение). Замыкание углов. Отверстие в листовом теле. Вырез в листовом теле. Пластина. Режим разогнуть, согнуть. Режим развертка. Параметры режима развертка. План выполнения работы:

- ознакомиться с панелью создания листового тела в KOMPAS-3D;
- построение трехмерной модели кронштейн листовой.

**11 Занятие. Ассоциативный чертеж модели.** Цель работы: ознакомление с основными правилами создания ассоциативного чертежа из трехмерной модели. Стандартные виды. Произвольный вид. Проекционный вид. Вид по стрелке. Местный вид. Выносной элемент. Разрез/сечение. Местный разрез. Вид с разрезом.

План выполнения работы:

- ознакомиться с панелью ассоциативные виды в KOMPAS-3D;
- построение чертежа кронштейна 01.001 из трехмерной модели.

**12 Занятие. Спецификация.** Цель работы: ознакомление с основными элементами панели спецификация. Добавление раздела, базового объекта, вспомогательного объекта. Настройки спецификации. Дополнительные колонки. Привязка объектов спецификации к сборочному чертежу

План выполнения работы:

- ознакомиться с панелью спецификация в KOMPAS-3D;
- заполнение спецификации.

На практических и лабораторных занятиях студенты осваивают среду KOMPAS-3D широко используют компьютерные технологии, получают навыки создания 2D и 3D моделей. При обсуждении тем лекционных занятий используются презентации. Обязательным является самостоятельная работа студентов, выполнение индивидуальных заданий, работа с литературой.

### **Самостоятельная работа студентов (домашнее задание):**

Самостоятельная работа студентов представляет собой:

- выполнение незаконченных на лабораторных работах заданий (лабораторные работы  $N_2$ 1... $N_2$ 10);
- выполнение заданий 118...130;
- Выполнение трехмерной модели коробки (листовое тело);
- Выполнение трехмерной сборки евровилки.

Домашнее задание включает в себя создание в библиотеке «Менеджер шаблонов» 3D модель детали. Количество исполнений от 5 до 15.

Требования:

- Автоматическая перестройка модели детали от варианта исполнения;
- Автоматическое создание объекта спецификации;
- Модель должна содержать все параметры материала.

# **Методические рекомендации студенту по организации самостоятельной работы и освоению учебного курса:**

Дисциплина "Основы автоматизированного проектирования" имеет целью обучить студентов принципам создания трехмерных параметрических моделей деталей и сборок и последующего полуавтоматического создания их рабочих чертежей, содержащих все необходимые виды, разрезы и сечения, с учетом требований ЕСКД. Познакомить с наиболее распространенными, в настоящее время, программами, позволяющие создавать трехмерные модели.

Проработку лекционного материала рекомендуется проводить не после каждой лекции, а по завершении темы. Это позволит связать воедино полученные знания и составить цельную картину изучаемой проблемы. Не следует стремиться к механическому запоминанию формулировок, приведенных положений, формул, определений и теорем. Для понимания материала очень эффективным является самостоятельное выполнение заданий, рассматриваемых на практических занятиях, или подобных им.

Старайтесь быть активным участником семинара. Это нужно не преподавателю, а в первую очередь Вам, поскольку умение обосновать свою точку зрения, найти компромиссное решение очень ценятся в реальной жизни.

#### **Методические рекомендации преподавателю:**

Необходимо отметить особенности лекционного материала данного курса, указать, с основами каких предметов должен быть знаком студент к моменту изучения данной дисциплины, какими основными понятиями, методами и представлениями должен владеть студент, начиная изучение данной дисциплины.

Так как учебным планом предусмотрены практические занятия, целесообразно акцентировать внимание студентов на необходимости дальнейшего использования полученных знаний при изучении последующих курсов, выполнении курсовых и дипломных работ.

Настоящей рабочей программой предусмотрено проведение практических работ (коллоквиумов, семинаров) по основным разделам программы. С программой практических работ (коллоквиумов, семинаров) студенты должны быть ознакомлены на первых практических занятиях. Практические занятия существенным образом способствуют усвоению лекционного материала и в целом усвоению программы курса.

Возможной иллюстрацией ряда требований, предъявляемых к студенту при изучении дисциплины, может служить ФГОС. При организации самостоятельной работы студентов следует указать им на наличие в сети Интернет полного описания всех ФГОС и многих рабочих программ учебных дисциплин, находящихся в "страничках" Российского образовательного портала (www.education.ru).

#### **Вариант решения домашнего задания:**

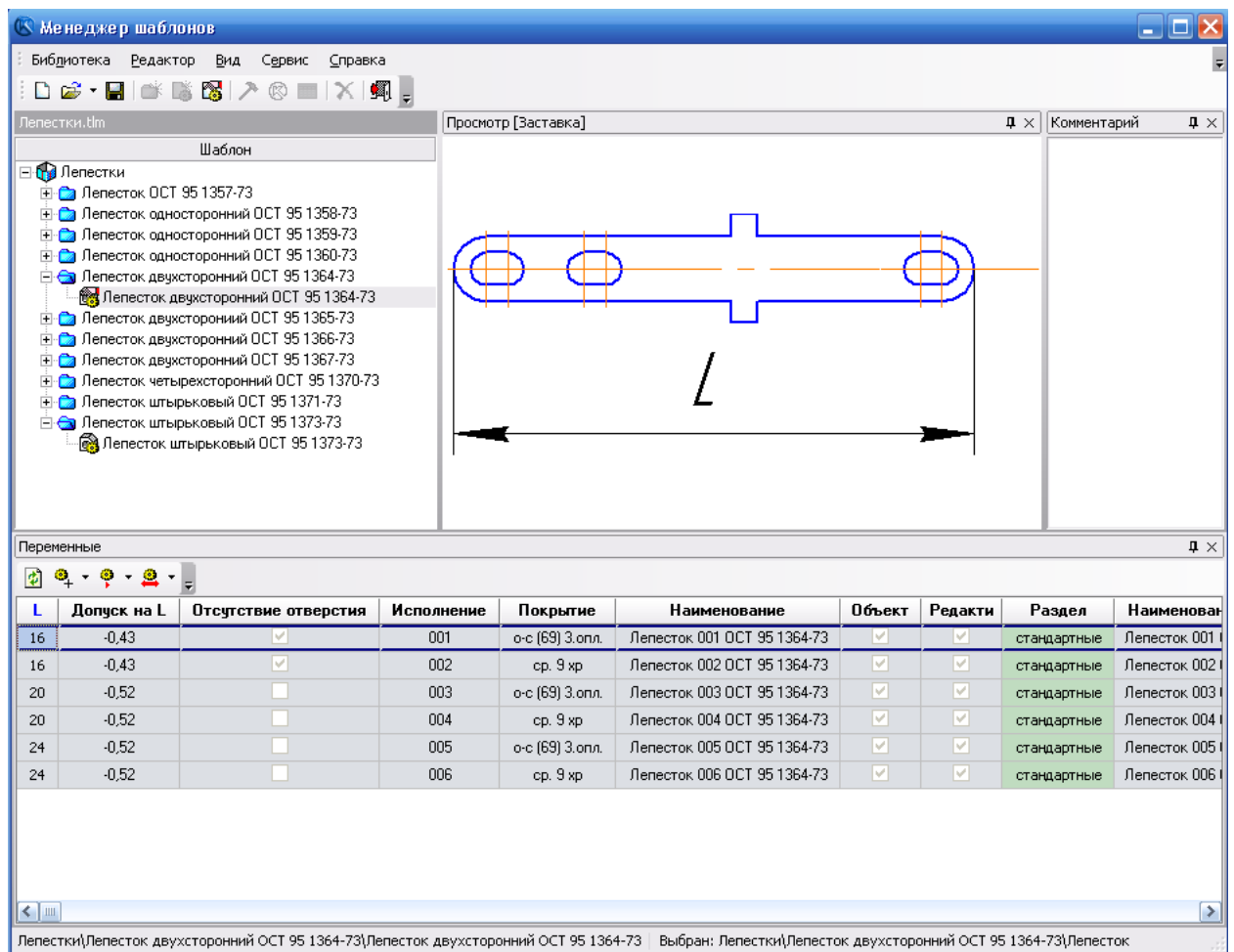

## **4. ОБРАЗОВАТЕЛЬНЫЕ ТЕХНОЛОГИИ**

На практических занятиях студенты осваивают среду Kompas 3D, широко используют компьютерные технологии. При обсуждении тем лекционных занятий используются презентации. Обязательным является самостоятельная работа студентов, выполнение индивидуальных заданий, работа с литературой.

# **5. ОЦЕНОЧНЫЕ СРЕДСТВА ДЛЯ ТЕКУЩЕГО КОНТРОЛЯ УСПЕВАЕМОСТИ, ПРОМЕЖУТОЧНОЙ АТТЕСТАЦИИ ПО ИТОГАМ ОСВОЕНИЯ ДИСЦИПЛИНЫ И УЧЕБНО-МЕТОДИЧЕСКОЕ ОБЕСПЕЧЕНИЕ САМОСТОЯТЕЛЬНОЙ РАБОТЫ СТУДЕНТОВ.**

**Формы контроля:** промежуточный – домашнее задание.

### **Вопросы к экзамену:**

Вариант экзаменационного билета:

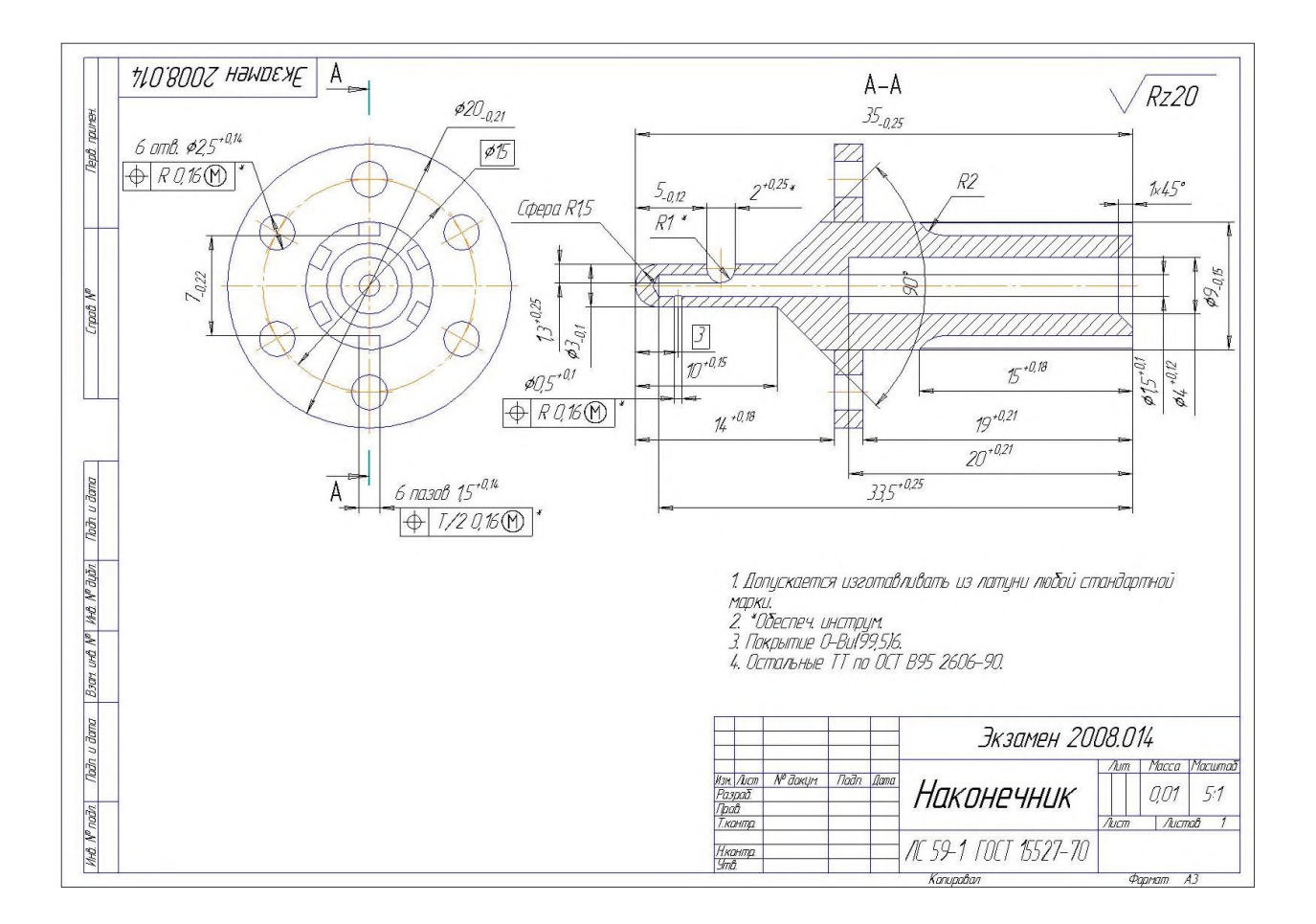

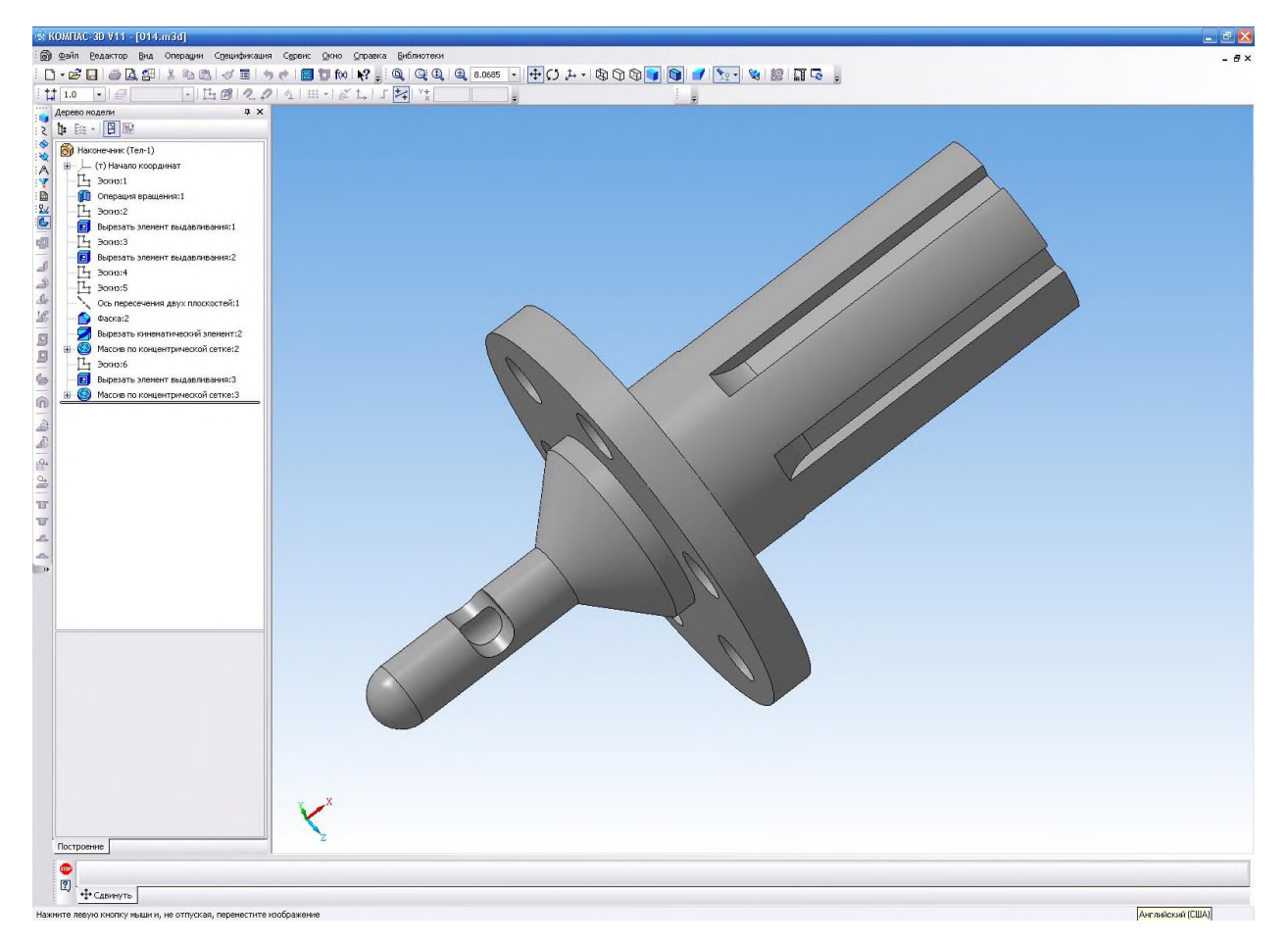

Задание выдается на бумажном носителе. Требуется:

1. Построить 3D модель детали, из задания. Все эскизы, при построении модели, должны содержать параметаризованные размеры.

2. Построить чертеж, согласно заданию, где все виды связаны с 3D моделью и между собой. Разрушение видов не допускается. Чертеж должен содержать полную информацию согласно заданию. Заполнение основной надписи, ТТ, всех знаков на видах, должны быть выполнены по требованиям ЕСКД.

#### **Дополнительные вопросы:**

1. Простановка размеров.

- 2. Простановка знака шероховатости.
- 3. Простановка линии выноски.
- 4. Простановка допуска формы поверхности.
- 5. Простановка линии разреза.
- 6. Создание сложного разреза.
- 7. Простановка стрелки взгляда.
- 8. Создание зависимого вида.
- 9. Выносной элемент.
- 10. Местный вырыв.
- 11. Сечение вида.
- 12. Параметаризация 2D объектов.
- 13. Измерения 2D.
- 14. Измерения 3D.
- 15. Изменения свойств 3D модели (наименование, обозначение, материал).
- 16. Пользовательское меню. Расположение. Исправление.
- 17. Дополнительные библиотеки. Подключение. Применение.
- 18. Графический калькулятор.

# **6. УЧЕЬНО-МЕТОДИЧЕСКОЕ И ИНФОРМАЦИОННОЕ ОБЕСПЕЧЕНИЕ УЧЕБНОЙ ДИСЦИПЛИНЫ**

#### **Основная литература:**

- 1. М. Грувер, Э. Зиммерс САПР и автоматизация производства.
- 2. Компас-3D V10 Руководство пользователя том.1 Компания АСКОН.
- 3. Компас-3D V10 Руководство пользователя том.2 Компания АСКОН.
- 4. Компас-3D V10 Руководство пользователя том.3 Компания АСКОН.
- 5. Компас-3D Система проектирования спецификаций Компания АСКОН.

6. Компас-3D V7 Моделирование плоских деталей Компания АСКОН.

7. Кидрук М. Компас -3D V10 Руководство пользователя. – С-П: ООО «Питер Пресс», 2009.

### **Дополнительная:**

1. Инструкция пользователя. Описание работы в прикладной библиотеке «Менеджер шаблонов» в программном пакете Компас – 3D V10,11. 03Т/1465 от 15.08.2009

## **7. МАТЕРИАЛЬНО-ТЕХНИЧЕСКОЕ ОБЕСПЕЧЕНИЕ УЧЕБНОЙ ДИСЦИПЛИНЫ**

1.Дисплейный класс.

2. Электронные версии заданий 001…076, 100…130.

3. Дидактическая папка с чертежами заданий для лабораторных работ.

4. Электронные версии все используемых в обучении трехмерных деталей и сборок.

Программа составлена в соответствии с требованиями ОС ВО НИЯУ МИФИ к обязательному минимуму содержания основной образовательной программы по направлению 15.03.03 Прикладная механика.

### **Программу составил:**

старший преподаватель, начальник отдела научно-конструкторского отдела ИФВ РФЯЦ-ВНИИЭФ Д.Е. Зотов **Рецензент:** заведующий кафедрой ТиЭМ, д.т.н., доцент А.Л. Михайлов